## How to install the Motif ES Sonar instrument definition file:

Download the Cakewalk.ins file " MotifESDefn.ins" to a place where you can easily locate it (i.e. your desktop).

After opening Cakewalk/Sonar, go to the **Options** menu. And "click" on [INSTRUMENTS].

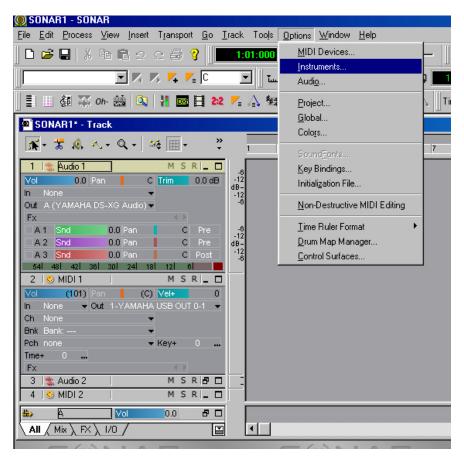

"Click" on [DEFINE].

| Assign Instruments                                                                                               |                                                                                                    | X           |
|----------------------------------------------------------------------------------------------------|----------------------------------------------------------------------------------------------------|-------------|
| Select one or more Output/Channel destir<br>Output/Channel:                                                      | nations, then click on an Instrument.<br>Uses Instrument:                                                                                                    | OK<br>Close |
| 1: YAMAHA USB OUT 0-1 / 1<br>1: YAMAHA USB OUT 0-1 / 2<br>1: YAMAHA USB OUT 0-1 / 3<br>1: YAMAHA USB OUT 0-1 / 4 | Contraction Contraction Contra | Define      |
| 1: YAMAHA USB OUT 0-1 / 5<br>1: YAMAHA USB OUT 0-1 / 6<br>1: YAMAHA USB OUT 0-1 / 7<br>1: YAMAHA USB OUT 0-1 / 7 | Generic (Patches 1128)<br>Roland GS<br>Roland GS Drumsets<br>SoundFont Device                                                                                                    | Help        |
| 1: YAMAHA USB OUT 0-1 / 9<br>1: YAMAHA USB OUT 0-1 / 10                                                          | Yamaha XG<br>Yamaha XG Drum Kits                                                                                                    |             |

"Click" [IMPORT] and go to where you downloaded the .ins file.

| Define Instruments and Names                                                                                                    |                                                                                                    |                         |  |
|----------------------------------------------------------------------------------------------------|----------------------------------------------------------------------------------------------------|-------------------------|--|
| <ul> <li>Instruments</li> <li>General MIDI</li> <li>General MIDI Drums</li> <li>Generic (Patches 0127)</li> <li>Generic (Patches 1128)</li> <li>Roland GS</li> <li>Roland GS</li> <li>Roland GS Drumsets</li> <li>SoundFont Device</li> <li>Yamaha XG</li> <li>Yamaha XG Drum Kits</li> </ul> | Patch Names     Note Names     Controller Names     RPN Names     NRPN Names     Bank Select Methods | Close<br>Import<br>Help |  |

Select the .ins file and then "Click" on [OPEN].

| Import Instrum                    | ent Definitions                                                                          |                      |           | ? 🗙    |
|-----------------------------------|------------------------------------------------------------------------------------------|----------------------|-----------|--------|
| Look in:                          | 🞯 Desktop                                                                                | •                    | + 🛍 💣 🎟 - |        |
| My Recent<br>Documents<br>Desktop | My Documents<br>My Computer<br>My Network Places<br>desktop<br>Mydocuments<br>VaioLapTop |                      |           |        |
| My Documents                      |                                                                                          |                      |           |        |
| My Computer                       |                                                                                          |                      |           |        |
| S.                                |                                                                                          |                      |           |        |
| My Network<br>Places              | File name: Mol                                                                           | ifESDefn             | •         | Open   |
|                                   | Files of type: Inst                                                                      | rument Files (*.ins) | <b>_</b>  | Cancel |

Select the .ins file by highlighting it and click [OK].

| Import Instrument Definitions                      |        |
|----------------------------------------------------|--------|
| Pick one or more instrument definitions to import: | ок     |
| MotifES                                            | Cancel |
|                                                    | Help   |
|                                                    |        |
|                                                    |        |

After the file has been imported "click" on [CLOSE].

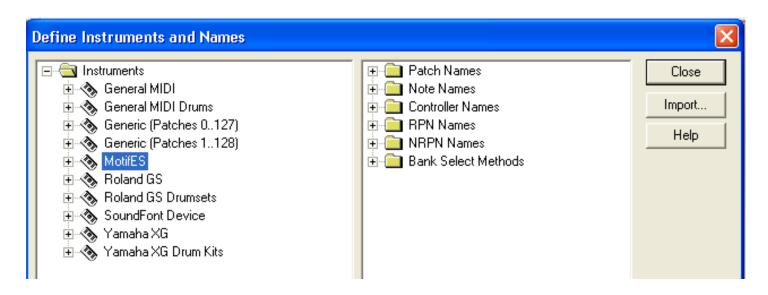

Select which PORT or PORTS you wish the new definition to define in the left window (if the Motif is your only MIDI device then select them all). Select the definition you wish to use in the right window and "click" [OK].

| Assign Instruments                                                                                               |                                                                          |                 |
|----------------------------------------------------------------------------------------------------|--------------------------------------------------------------------------|-----------------|
| Select one or more Output/Channel de<br>Output/Channel:                                                          | stinations, then click on an Instrument.<br>Uses Instrument:             | OK              |
| 1: YAMAHA USB OUT 0-1 / 1<br>1: YAMAHA USB OUT 0-1 / 2<br>1: YAMAHA USB OUT 0-1 / 3                              | Adefault><br>General MIDI<br>General MIDI Drums                          | Close<br>Define |
| 1: YAMAHA USB OUT 0-1 / 4<br>1: YAMAHA USB OUT 0-1 / 5<br>1: YAMAHA USB OUT 0-1 / 6<br>1: YAMAHA USB OUT 0-1 / 7 | Generic (Patches 0127)<br>Generic (Patches 1128)<br>MotifES<br>Roland GS | Help            |

Select a MIDI track & then select a channel. Select a BANK.

| SONAR1* - Track                |                        |  |  |
|--------------------------------|------------------------|--|--|
| 🛣 • 🛣 🤱 🔨 • Q • 🗎 🛎            | ∉ <u> </u> •           |  |  |
| 1 🎕 Audio 1                    | M S R L                |  |  |
| Vol 0.0 Pan C                  | Trim 0.0 dB -12        |  |  |
| In None 🔫                      | dB-<br>-12             |  |  |
| Out A () 👻                     | -6                     |  |  |
| Fx                             |                        |  |  |
| A 1 Snd 0.0 Pan                | C Pre -6               |  |  |
| A 2 Snd 0.0 Pan                | C Pre dB-              |  |  |
| A 3 Snd 0.0 Pan                | C Post 12              |  |  |
| 54  48  42  36  30  24  18     |                        |  |  |
| 2 😔 MIDI 1                     | M S R 🗕 🗖              |  |  |
| Vol (101) Pan (C)              |                        |  |  |
| In None 🔻 Out 1-YAMAHA         | USB OUT 0-1            |  |  |
| Ch 1: MotifES 🗸                |                        |  |  |
| Bnk Bank: 🔻                    | None                   |  |  |
| Pch none 🔻                     | 1: MotifES             |  |  |
| Tme+ 0                         | 2: <default></default> |  |  |
| Fx                             | 3: <default></default> |  |  |
| 3 🎕 Audio 2                    | 4: <default></default> |  |  |
| 4   😔 MIDI 2                   | 5: <default></default> |  |  |
| Vol (101) Pan (C)              | 6: <default></default> |  |  |
| <b>ΑΙΙ</b> (Μίχ ), FX ), 1/0 / | 7: <default></default> |  |  |
| C ( ) L A                      | 8: <default></default> |  |  |

| SONAR1* - Track                                       |                     |  |  |
|-------------------------------------------------------|---------------------|--|--|
| 🛣 - 🛣 🤼 ∧ - Q -   🏎 🎟 -                               | »<br>▼ 1 2          |  |  |
| 1 🎕 Audio 1 🛛 M. S. R. 💶                              |                     |  |  |
| Vol 0.0 Pan C Trim 0.0 c                              | -6<br>dB -12        |  |  |
| In None 🗸                                             | dB-<br>-12          |  |  |
| Out A () 👻                                            | -6                  |  |  |
| Fx 🔹                                                  |                     |  |  |
| A1 Snd 0.0 Pan C Pre                                  | -6                  |  |  |
| A 2 Snd 0.0 Pan C Pre                                 | dB-                 |  |  |
| A 3 Snd 0.0 Pan C Post                                | -6                  |  |  |
| 54I 48I 42I 36I 30I 24I 18I 12I 6I<br>2 ☉ MIDI1 M S R | -                   |  |  |
|                                                       |                     |  |  |
|                                                       | 0                   |  |  |
| In None  Vot 1-YAMAHA USB OUT 0-1 Ch 1: MotifES V     | ·                   |  |  |
| Bnk 8064-Motif ES Pre 1                               |                     |  |  |
| Pch none T Bank:                                      |                     |  |  |
| Trne+ 0 0-Motif ES                                    | GM                  |  |  |
| Fx S064-Motif                                         |                     |  |  |
| 3 🎕 Audio 2 8065-Motif ES Pre 2                       |                     |  |  |
| 4 😔 MIDI 2 8066-Motif                                 | 8066-Motif ES Pre 3 |  |  |
| Vol (101) Pan (C) 8067-Motif ES Pre 4                 |                     |  |  |
| All Mix FX 1/0 8068-Motif ES Pre 5                    |                     |  |  |
| 8069-Motif                                            | ES Pre 6            |  |  |
| 5 (0) A 8072-Motif                                    | ES User 1           |  |  |
| 8073-Motif                                            | ES User 2           |  |  |
| 8096-Motif                                            | ES Pre Drums        |  |  |
| 8104-Motif                                            | ES User Drums       |  |  |
| 16256-Moti                                            | if ES GM Drums      |  |  |

Select your patch name.

| 🔘 SONAR1 - SONAR                   |                                |                                |                               |                           |
|------------------------------------|--------------------------------|--------------------------------|-------------------------------|---------------------------|
| No                                 | ransport Go Track              | Tools Options Windo            | ow Help                       |                           |
| X ∎ X ∎ ∎ 2 2                      |                                |                                | u utt []                      | -    H = > >              |
|                                    | <b>/ /</b> C                   |                                | 1:01:000 🗤 🛛 Cə               |                           |
| 📄 🔠 🏭 🀺 Oh- 🔜 🔍                    | none<br>• Ap:Full Grand        | Kb:Max Tine<br>Kb:Early Fusn   | Or:MysticBowl<br>Or:Twinkle   | Ba:Dave's B<br>Ba:2ndPerc |
|                                    | Ap:Pull Grand                  | Kb:VintagCase                  | Or: Twinkle<br>Or: Stick Bell | Ba:16+8+51/3              |
| 🖳 🔜 🚟 🐺 🛷 🛛 30 NDF 💌               | Ap:Dark Grand                  | Cp:Contempo                    | Pd:IceBells                   | Ba:Jazzy 1                |
|                                    | Ap:RomanticPf                  | Cp:Mr. Klank                   | Gt:ChorusBell                 | Ba:Jazzy 2                |
| SONAR1* - Track                    | Kb:Glasgow                     | Cp:E.PianoPad                  | Gt:Bell Ice                   | Ba:Glassy                 |
| 🛒 - 🛣 🦓 🔨 - Q - 🗈                  | Kb:Mono Grand                  | Cp:BellChorus                  | Gt:Stack Bell                 | Ba:Slow Jam               |
|                                    | Ap:Tacky                       | Cp:FM E.Piano                  | Gt:Bell Chiff                 | Ba:Greasy                 |
| 1 🎕 Audio 1                        | Ap:Ragtime                     | Cp:BalladEP                    | Gt:Nice Bell                  | Co:Swishie                |
| Vol 0.0 Pan C                      | Ap:Aggressive                  | Cp:SparkleTin                  | Gt:NoisyBell                  | Ba:Full/CVib              |
| In None 👻                          | Ap:HousePiano                  | Cp:TX802                       | Gt:Sako Bell                  | Ba:Mellow                 |
| Out A() ▼                          | Ap:Home Piano                  | Cp:Bell DX                     | Gt:J-Pop                      | Ba:Nu Shade               |
| Fx                                 | Kb:Old Blues                   | Cp:Dark DX                     | Gt:SynStlDrm                  | Ba:Cool Cat               |
| A 1 Snd 0.0 Pan<br>A 2 Snd 0.0 Pan | КЬ:1968                        | Cp:Beauty DX                   | Gt:ToyPiano                   | Ba:Flutey                 |
| A 3 Snd 0.0 Pan                    | Kb:Mono Comp                   | Or:GS Tines                    | Gt:WoodBell                   |                           |
| 54 48 42 36 30 24 18               | Kb:78rpmPiano                  | Or:AnaPiano                    | Gt:IslandBell                 |                           |
| 2 💿 MIDI 1                         | Kb:BalladKey                   | Or:AhrAmI                      | Gt:LogDrum                    |                           |
| Vol (101) Pan (C)                  | Kb:80s Layer                   | Or:Tine EP                     | Gt:Tmp/Bl/Glk                 |                           |
| In None - Out 1-YAMAHA             | Kb:BaladStack                  | Or:Analog EP                   | Gt:VelOrcPerc                 |                           |
| Ch 1: MotifES 🗸 🗸                  | Kb:PianoBack                   | Or:WurliTrem                   | Gt:Petit                      |                           |
| Bnk 8064-Motif ES Pre 1 🛛 👻        | Kb:PianoStrg                   | Or:WurliAmped                  | Gt:Impromptu                  |                           |
| Pch Ap:Full Grand 🛛 🗸              | Kb:PianoOoh                    | Or:Wurlix                      | Gt:Mixture                    |                           |
| Tme+ 0                             | Kb:HardCP80                    | Or:Vintg Clav                  | Gt:St. Paul                   |                           |
| Fx                                 | Kb:CP80EP                      | Or:SuperClavi                  | Gt:Fluty Pipe                 |                           |
| 3 🎕 Audio 2                        | Kb:Yama EP's                   | Or:StereoClav                  | Gt:St. Peter                  |                           |
| 4 📀 MIDI 2                         | Kb:DynoStrait                  | Or:HollowClav                  | Gt:Clean                      |                           |
| Vol (101) Pan (C)                  | Kb:ChorusDyno                  | Or:Nu Phasing                  | Gt:Reed Split                 |                           |
|                                    | Kb:ChorusHard<br>Kb:80th Boost | Or:PulseClavi<br>Or:TouchClavi | Gt:Tradi                      |                           |
| E ( ) L A                          |                                | Or:Marimbell1                  | Gt:Sunday<br>Gt:BreathPipe    |                           |
|                                    | Kb:RB Soft<br>Kb:Neo Soul      | Or:Marimbell2                  | Gt:Reedy Pipe                 |                           |
|                                    | Kb:HrdVintage                  | Or:Kalimbell                   | Gt:Medieval                   |                           |
|                                    | Kb:Phaser Vin                  | Or:Tibetan                     | Gt:Prelude                    |                           |
|                                    | Kb:1983                        | Or:Gamelan                     | Gt:Ooh Pipes                  |                           |
|                                    | Kb:Soft Case                   | Or:HandBell                    | Gt:Green Tea                  |                           |
|                                    | Kb:Early 70's                  | Or:VibesBowMW                  | Gt:Bass Walk                  |                           |
| Calicanally                        | Kb:Vintage'74                  | Or:Metal Fish                  | Ba:Amped                      |                           |
| Cakewalk                           | Kb:Sweetness                   | Or:BazaarBels                  | Ba:Vintage C                  |                           |
| 🦺 start 🔰 😂 🗞 🖒                    | Kb:VintagFase                  | 0110020010019                  | barmitago c                   |                           |

Tony Escueta Manager, Field Product Support Technology Products Yamaha Corporation of America